# **SIV M10S Dual Cam**

# **Instrukcja obsługi**

Dziękujemy za zakup rejestratora samochodowego **M10S Dual Cam** . Przed rozpoczęciem użytkowania zalecamy zapoznanie się z instrukcją obsługi.

#### **UWAGI:**

 Przed pierwszym użyciem należy naładować do pełna akumulator przy pomocy kabla USB (w zestawie) lub ładowarki zewnętrznej (zalecane – brak w zestawie)

 Nie należy wkładać, ani usuwać karty pamięci przy włączonym rejestratorze. Może to spowodować uszkodzenie plików.

 Rejestrator należy wykorzystywać tylko z oryginalnymi akcesoriami, zalecanymi przez producenta. Za szkody powstałe w wyniku użytkowania innch akcesoriów niż zalecane, producent, jak i dystrybutor, nie ponosi odpowiedzialności.

 Producent/dystrybutor nie odpowiada za szkody wyrządzone w wyniku korzystania przez użytkownika z innych źródeł zasilania, niż zalecane (rozładowanie akumulatora, brak możliwości naładowania, zapalenie, wybuch).

 Gwarancja nie obejmuje przypadków nieprawidłowego użytkowania, samodzielne otwieranie rejestratora, mechaniczne uszkodzenia spowodowane niewłaściwym lub nadmiernym użytkowaniem.

 Nie należy wystawiać rejestratora na nadmierne działanie promieni słonecznych, wysokich i niskich temperatur, środków chemicznych i łatwopalnych, kurzu, wilgoci.

Nie zaleca się samodzielnego demontażu i wymiany zasilania rejestratora, może to grozić wybuchem.

 Producent/dystrybutor nie ponosi odpowiedzialności za jakąkolwiek utratę danych i/lub szkody wyrządzone pośrednio lub bezpośrednio użytkownikowi lub osobom trzecim w skutek niewłaściwego korzystania z rejestratora lub oprogramowania, błędnej instalacji lub używaniem akcesoriów innych, niż zalecane.

 Gwarancji podlegają jedynie wady fabryczne kamery lub wady ukryte, które ujawniły się w trakcie właściwego użytkowania kamery.

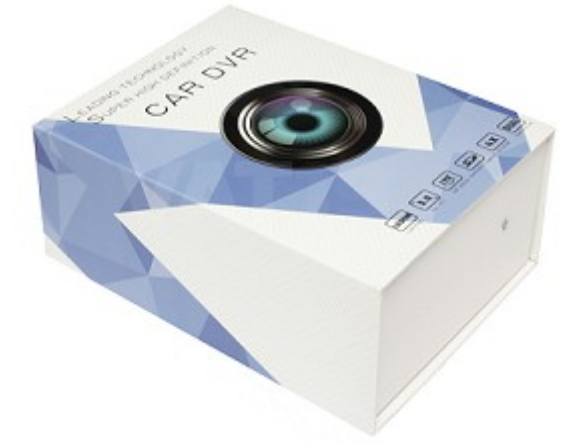

# **INFORMACJE OGÓLNE:**

Bezpośrednim importerem rejestratorów SIV jest firma: Usługi Doradztwa Finansowego Andżelika Garczyńska **[www.vat19.pl](http://www.vat19.pl/)**

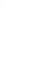

1

# **SPIS TREŚCI**

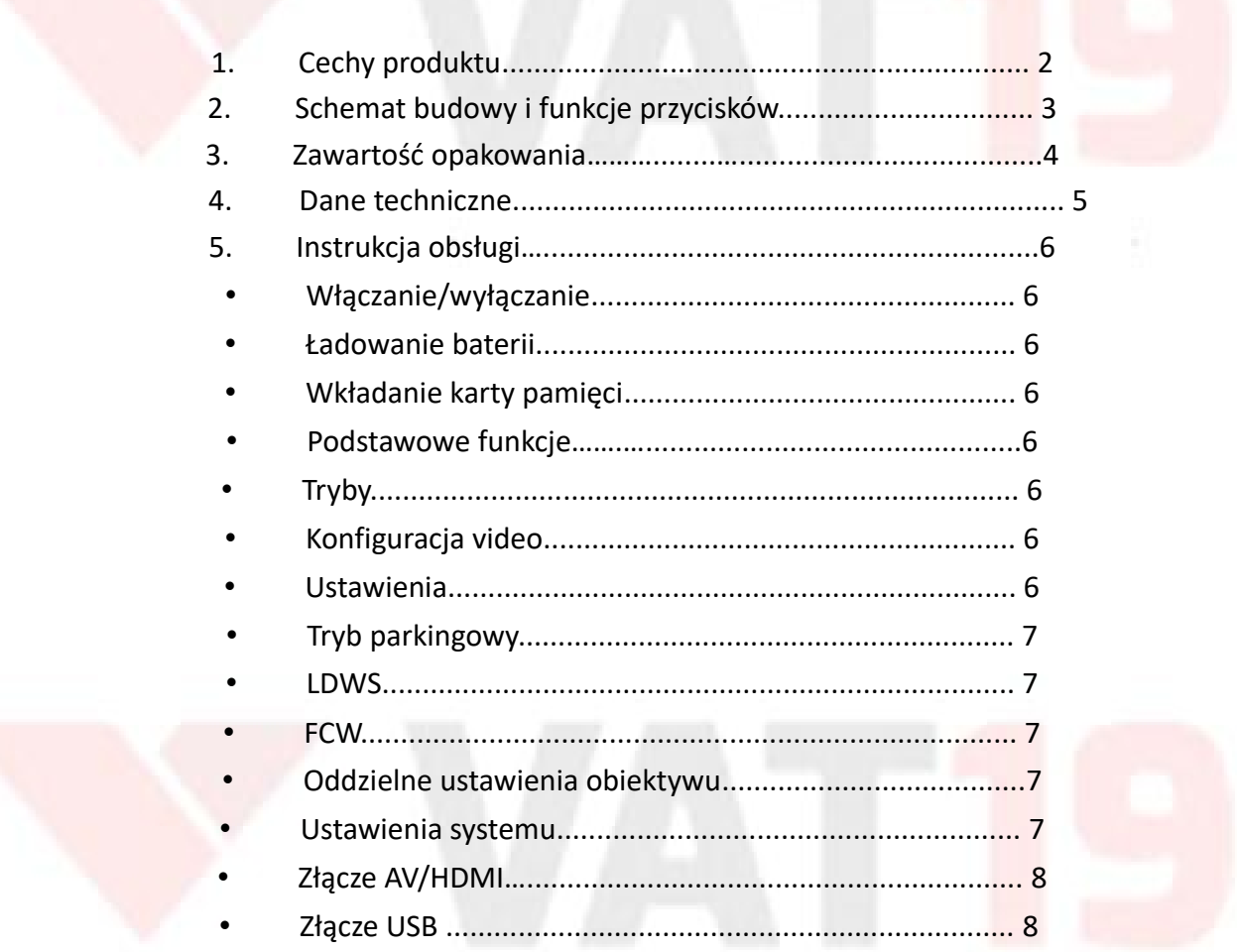

# **CECHY PRODUKTU**

Produkt jest kamerą samochodową (DVR) z obiektywem przód/tył, który może nagrywać filmy i robić zdjęcia podczas prowadzenia samochodu. Używana głównie do nagrań samochodowych, poprawia bezpieczeństwo na drodze dokumentując wypadki podczas codziennego życia, podróży i wykonywania czynności na świeżym powietrzu. W produkcie wykorzystano podwójny czujnik SONY IMX322 , wyposażony w zaawansowany chipset Novatek 96663. Zgodnie ze specyfikacją, produkt wykonuje nagrania video najwyższej jakości, szczególną zaletą jest jakość obrazu widzianego w ciemności. Tylna kamera może służyć jako kamera cofania przy włączonym biegu wstecznym.

# **SCHEMAT BUDOWY**

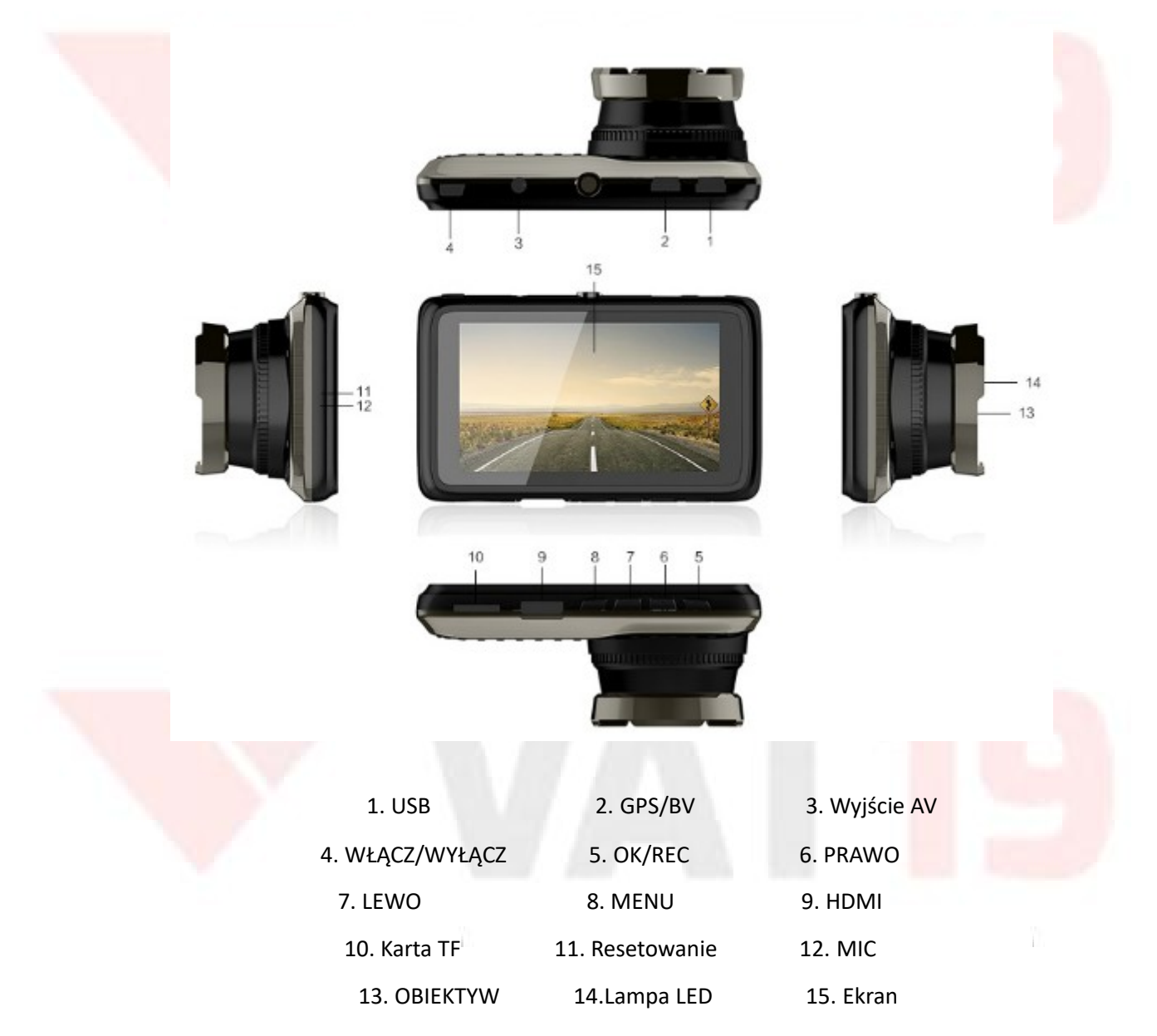

# **FUNKCJE PRZYCISKÓW**

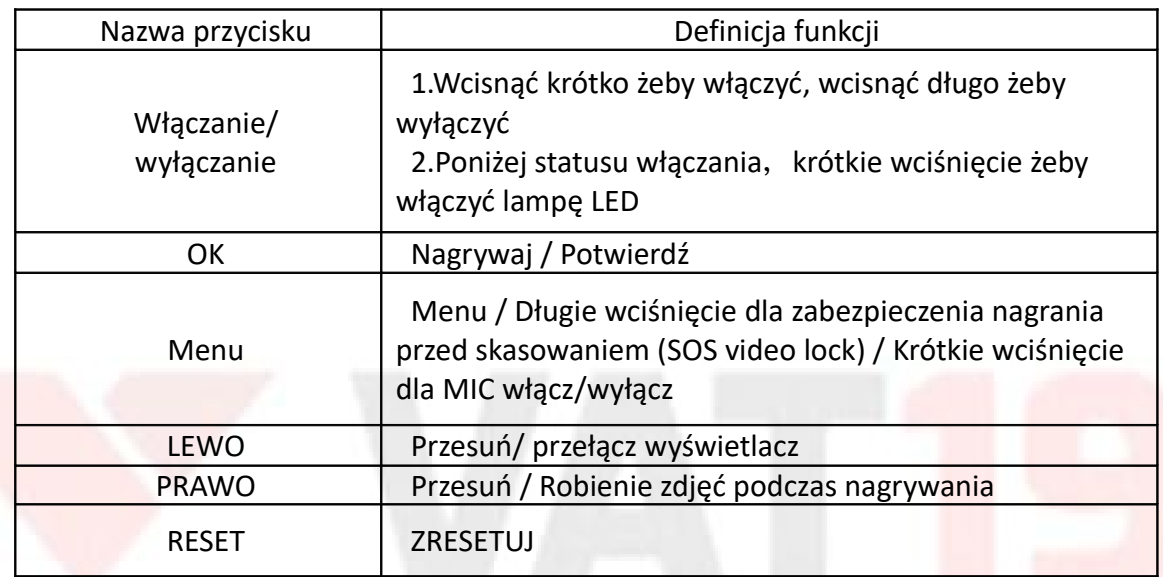

3

# **OZNACZENIA KONTROLEK**

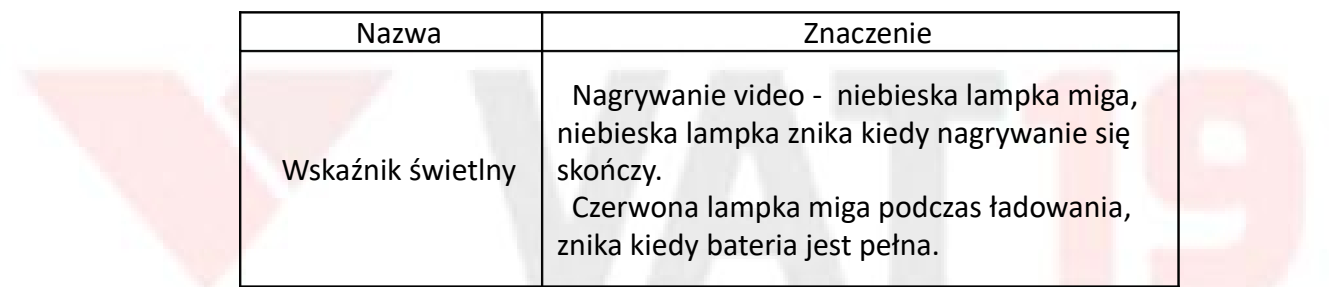

## **OPAKOWANIE ZAWIERA:**

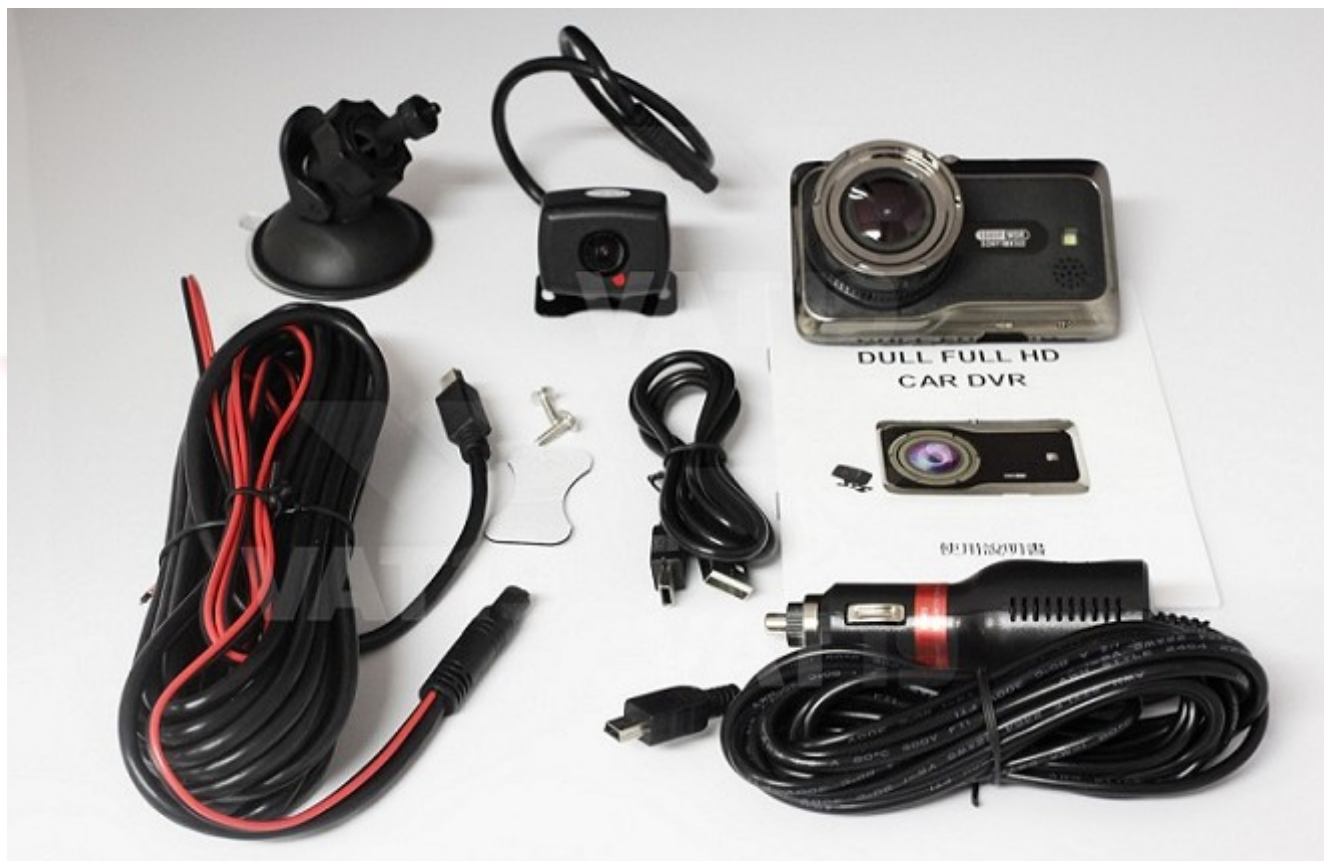

Rejestrator M9S - kamera przednia i kamera tylna Uchwyt przyssawkowy do przedniej szyby Zestaw do montażu tylnej kamery Kabel Mini USB Przewód łączący kamerę przednią i kamerę tylną (6m) Przewód zasilający od zapalniczki (3,5m) Oryginalna instrukcja obsługi producenta

# **DANE TECHNICZNE:**

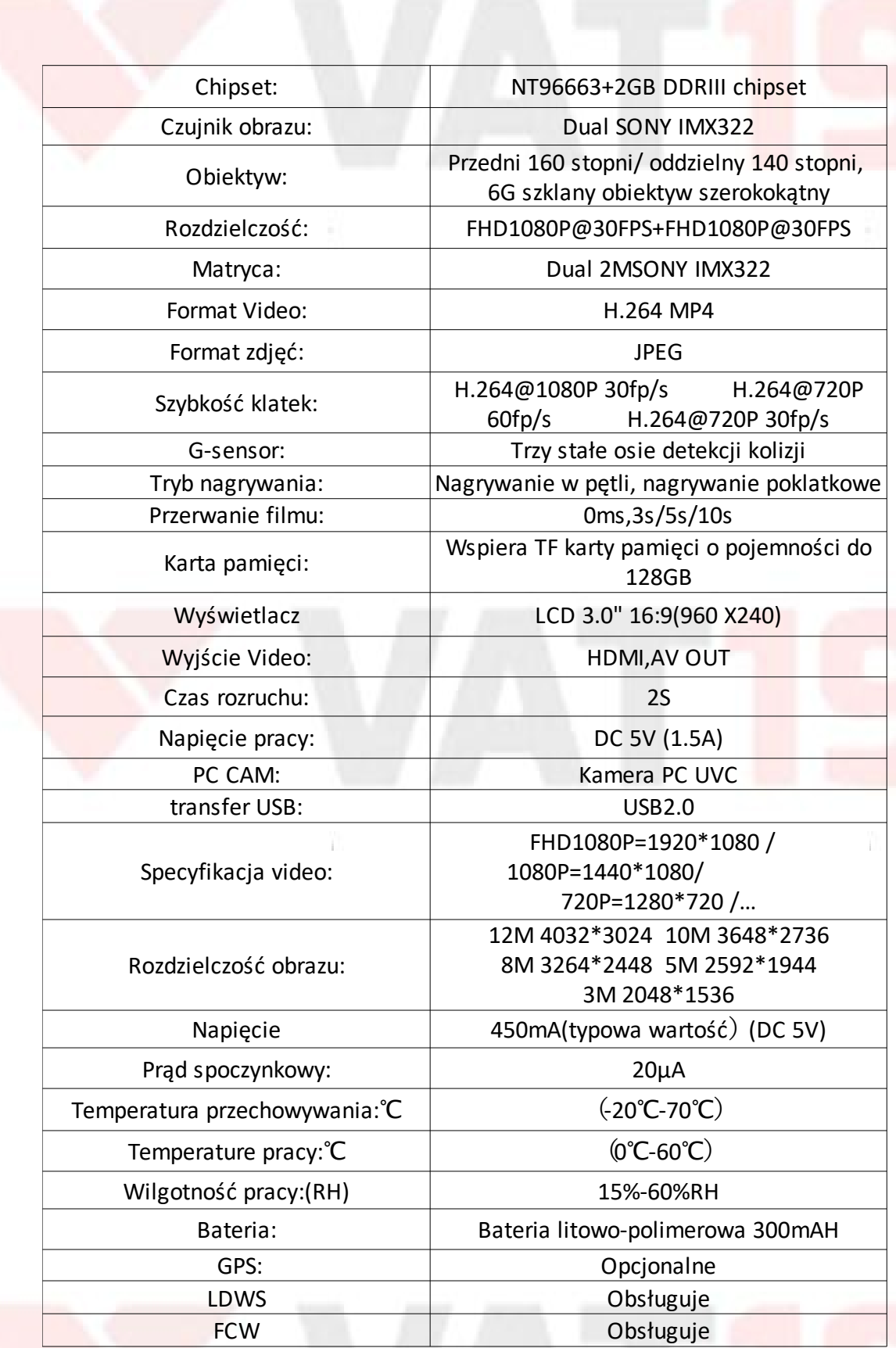

5

# **Instrukcja obsługi**

#### **Włączanie/wyłączanie**

1. Krótkie wciśnięcie przycisku zasilania- włączanie, długie wciśnięcie- wyłączanie.

 2. Podczas korzystania z ładowarki samochodowej, kamera DVR włącza się I nagrywa automatycznie;

Odłącz ładowarkę samochodową, jeśli bateria jest pełna, kamera zapisze plik video i wyłączy się automatycznie

## **Ładowanie baterii**

Dwie metody ładowania baterii:

1. Ładowanie przez kabel PC USB.

2. Ładowanie przez podłączenie do ładowarki samochodowej.

Ikona ładowania wyświetli się na ekranie LCD podczas ładowania, czerwona kontrolka miga, bateria będzie pełna po około 120 minutach ładowania i kontrolka się wyłączy.

# **Wkładanie karty pamięci**

Włóż kartę pamięci do gniazda prosto, w odpowiednim kierunku. Usuwanie karty pamięci: naciśnij kartę Micro SD, karta wysunie się, potem ją wyjmij.

#### **Podstawowe funkcje**

Tryby: Tryb Video: nagrywanie video Tryb zdjęć: zrób zdjęcie Tryb odtwarzania: przeglądaj zdjęcia I filmy

# **Ustawienia Video:**

Rozdzielczość—Nagrywanie w pętli—WDR—Ekspozycja—Wykrywanie ruchu—Nagrywanie Audio— Datownik—G-sensor—Tryb parkingowy—Nagrywanie poklatkowe—LDWS—FCW—wyświetlacz Dual cam

#### **Ustawienia:**

Data/Czas—Tablica rejestracyjna—Auto wyłączanie—Sygnał dźwiękowy—Język—Częstotliwość— Tryb TV—Format—Ustawienia domyślne—Wersja—Zapisywanie ekranu—Aktualizacja Firmware— Usuń wszystko—Zablokuj wszystko—Odblokuj wszystko

#### **Opcje trybu Video**

**Nagrywanie Video**: Przejdź do trybu video, wciśnij przycisk OK żeby rozpocząć/przestać nagrywać **Fotografowanie**: Przejdź do trybu aparatu, wciśnij przycisk OK żeby zrobić zdjęcie **Odtwarzanie**: Przejdź do trybu odtwarzania, wciśnij przycisk LEWO/PRAWO żeby wybrać pliki video, wciśnij przycisk OK, żeby odtworzyć/przerwać odtwarzanie video

# **Tryb parkingowy**:

WYŁĄCZ/5S/10S/30S

1. Auto załączenie baterii przez adapter, wibracja sprawi, że kamera zacznie nagrywać i plik video zastanie zachowany. Kamera wyłączy się automatycznie po ustawionym czasie takim jak 5S/10S/30S 2. Podłączenie ładowarki samochodowej sprawi, że wibracja uruchomi kamerę i nagrywanie tak jak w normalnej sytuacji. Kamera nie wyłączy się automatycznie i plik nie zostanie zachowany. 3. Auto załączenie baterii przez adapter, wibracja rozpocznie nagrywanie , ale jeśli wtyczka ładowarki zostanie podłączona zanim kamera wyłączy się automatycznie, to drugie nagranie nie

będzie zachowane i kamera się nie wyłączy. Pierwsze nagranie będzie nadal zachowane.

4. Jeżeli karta pamięci nie będzie włożona lub wbudowana bateria jest rozładowana, kamera nie uruchomi się na skutek wibracji.

#### **LDWS**

Podczas prowadzenia samochodu, rejestrator przetwarza nagranie drogi, monitoruje odległość między pojazdem a oznakowaniem drogi za pomocą zaawansowanego chipsetu przeliczającego dane w celu zidentyfikowania czy pojazd odbiega od pasa. Jeśli pojazd zboczy z drogi, rejestrator poinformuje kierowcę za pomocą sygnału ostrzegawczego, przypominającego kierowcy o tym, żeby powrócił na swój pas.

# **FCW**

FCW (Ostrzeżenie o kolizji z przodu) Rejestrator przelicza dystans pomiędzy autem nadjeżdżającym z naprzeciwka żeby oszacować potencjalne ryzyko niebezpieczeństwa drogowego i natychmiastowo ostrzega kierowcę poprzez sygnał dźwiękowy. Jest to szczególnie użyteczne kiedy kierowca nie zauważył sytuacji naprzeciwko przez rozproszenie, zmęczenie i senność lub używanie telefonu komórkowego itp.

#### **Osobne ustawienia obiektywu**

Połączenie osobnego obiektywu, ustawienia "FHDP30+FHDP30" w stosunku do ustawienia rozdzielczości. Przełączanie 3 różnych wyświetlaczy podczas nagrywania. USB służące do ładowania, BV dla GPS i oddzielny obiektyw

#### **Ustawienia systemu**

Wciśnij przycisk M żeby wejść do głównego menu, przejdź do USTAWIEŃ menu i przełącz ustawienia zgodnie z własnymi preferencjami zatwierdzając przyciskiem OK. Wróć do głównego menu wybierając przycisk PRAWO i LEWO.

#### **Opcje ustawień systemu:**

Data/Czas: Rok/Miesiąc/Data/Czas Numer rejestracyjny: oznaczony na nagraniu Auto wyłączanie: wyłączone/1minuta/3minuty/5minut Sygnał dżwiękowy: wyłączony/włączony Języki: Chiński uproszczony/Chiński tradycyjnyl/Angielski/Francuski/Japoński/Rosyjski/Niemiecki/Włoski/Portugalski/Hiszpański etc. Częstotliwość: 50Hz/60Hz

Tryb TV: NTSC/PAL Format: karta SD, Anuluj/OK Ustawienia domyślne: przywróć ustawienia domyślne, Anuluj/OK

Wersja: Numer seryjny wersji Zapisywanie obrazu: wyłączone/30sekund/1minuta/2minuty Aktualizacja Firmware: Anuluj/OK Usuń wszystko: Usuń wszystkie nagrania, Anuluj/OK Zablokuj wszystko: Zablokuj wszystkie nagrania, Anuluj/OK Odblokuj wszystko: Odblokuj wszystkie nagrania, Anulujl/OK

# **Złącza zewnętrzne**

# **Złącze(wyjście) AV-OUT/HDMI**

Kamera posiada złącze AV/HDMI do transmisji w pełni cyfrowego obrazu i dźwięku. Wysokiej jakości sygnał nagrań audio i video, może być przesłany do dekodera STB, odtwarzacza DVD, komputera, urządzenia gier video, cyfrowego stereo i telewizora. Połącz ze sprzętem wyświetlającym przez złącze AV-OUT/HDMI , wyświetli ci się najwyższej jakości video.

#### **Złącze USB**

Łączenie z komputerem przez USB, menu wyboru pojawi się po włączeniu kamery. Są 3 opcje do wyboru:

#### **1. Pamięć masowa**

W tym trybie można przechowywać pliki video i zdjęcia

## **2. PC Camera**

Wybierz ten tryb do używania kamery komputerowej.

#### **3. Video**

DVR pracuje w trybie nagrywania video.

#### **UWAGA!**

- 1. Produkt zawiera elementy precyzyjne, nie rzucać nim i go nie zgniatać
- 2. Nie wystawiać produktu w pobliżu urządzeń emitujących silne pole magnetyczne, takich jak magnesy czy silniki elektryczne. Unikać silnych fal radiowych. Silne pole magnetyczne może uszkodzić produkt, pogorszyć jakość nagrywanych filmów, zdjęć, zakłócić dźwięk.
- 3. Nie wolno wystawiać produkt na działanie promieni słonecznych i narażać go na zbyt niskie czy zbyt wysokie temperatury. Zakres zalecanych temperatur: od -5°C do +48°C
- 4. Zalecane jest użycie markowych kart MicroSD. Niskiej jakości karta może zakłocić normalną pracę urządzenia oraz skutkować gorszą jakością nagranych materiałów.
- 5. Nie zaleca się zostawiania kart MicroSD w pobliżu urządzeń emitujących pole magnetyczne, inaczej grozi to utratą danych na karcie.
- 6. W przypadku przegrzania, dymienia albo nieprzyjemnego zapachu z kamery podczas ładowania, zaleca się natychmiastowe odłączenie kamery od ładowarki w celu uniknięcia spalenia.
- 7. Trzymać produkt zdala od dzieci podczas ładowania. Kabel ładowarki może narazić je na przypadkowe uduszenie albo wstrząs elektryczny.
- 8. Produkt należy przechowywać w chłodnym, suchym i czystym miejscu.